# 电子表格回写实现不允许为空

### 示例说明

我们有时候会想要实现电子表格回写操作时,实现一些特殊的需求。比如不允许为空,即点击保存时,若是存在为空的表格就会提示相关信息。类似上述需 求,皆可以参照如下方法进行设置。

参考示例:

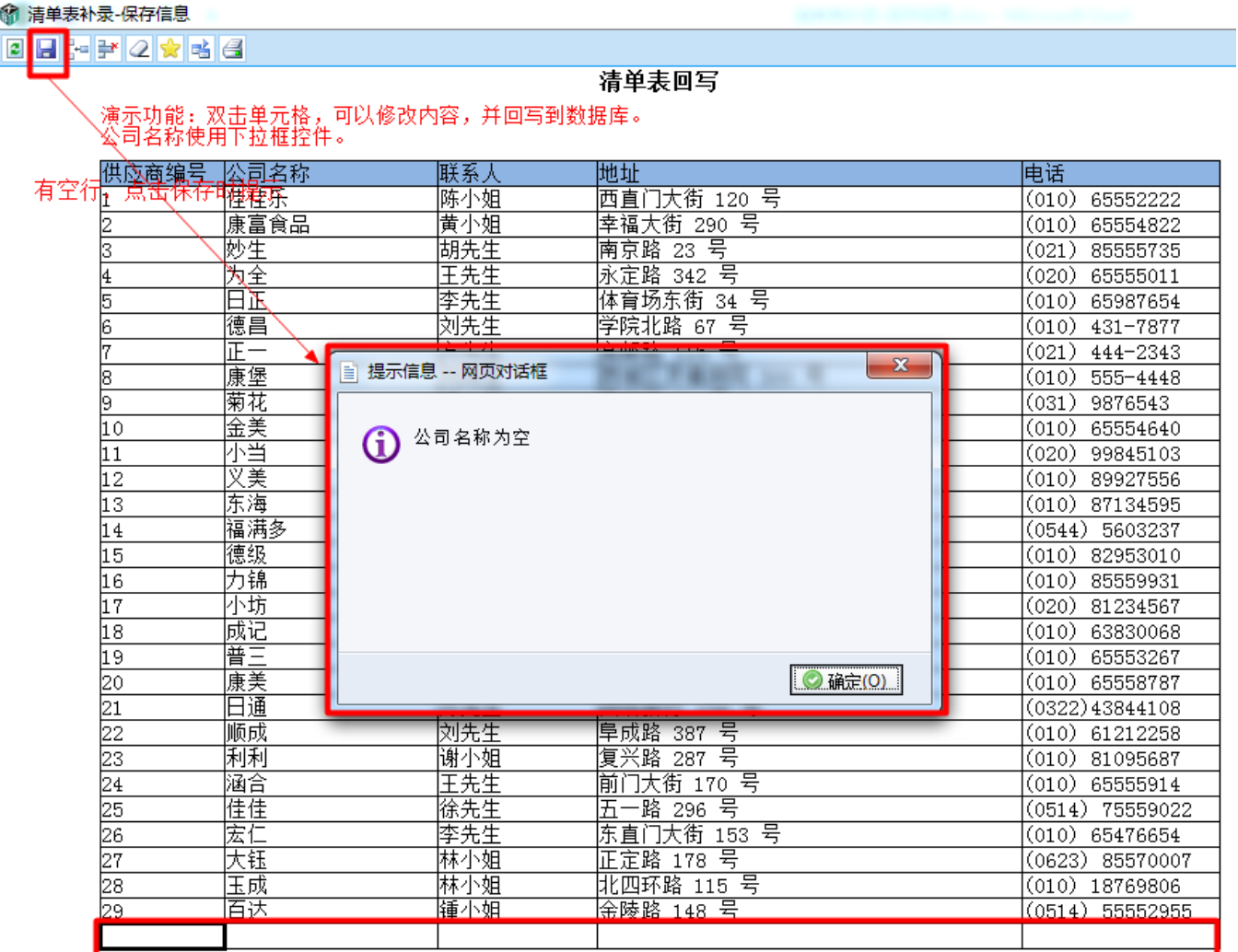

#### 设置方法

- 1、接着在[电子表格设计器](https://history.wiki.smartbi.com.cn/pages/viewpage.action?pageId=21955391)(Microsoft Office Excel)中,创建电子表格报表。
- 2、对于回写的每个单元格通过单元格填报属性设置"不允许为空",如下图

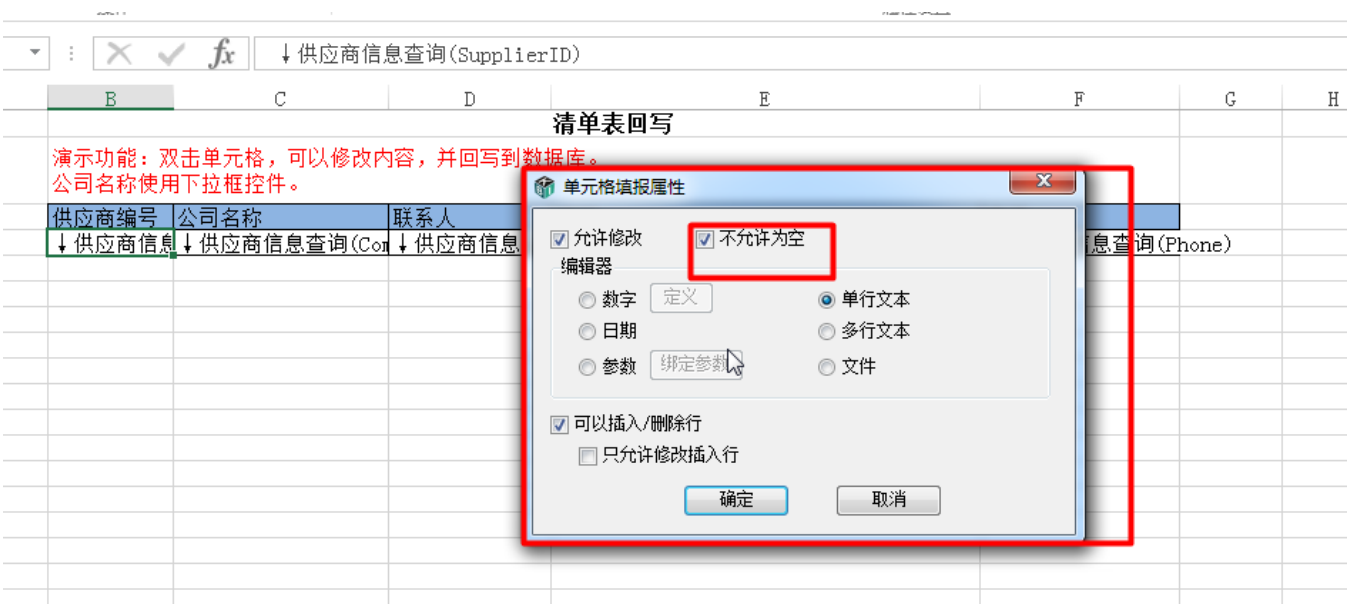

3、在浏览器的资源定制节点下,选中电子表格,右键选择 编辑宏 进入报表宏界面。

4、在报表宏界面**新建客户端模块**。在弹出的**新建模块**对话框中,输入**名称** "CheckBeforeSave",选择对象为**spreadSheetReport**、事件为**onRenderReport**、 并把下面宏代码复制到代码编辑区域。

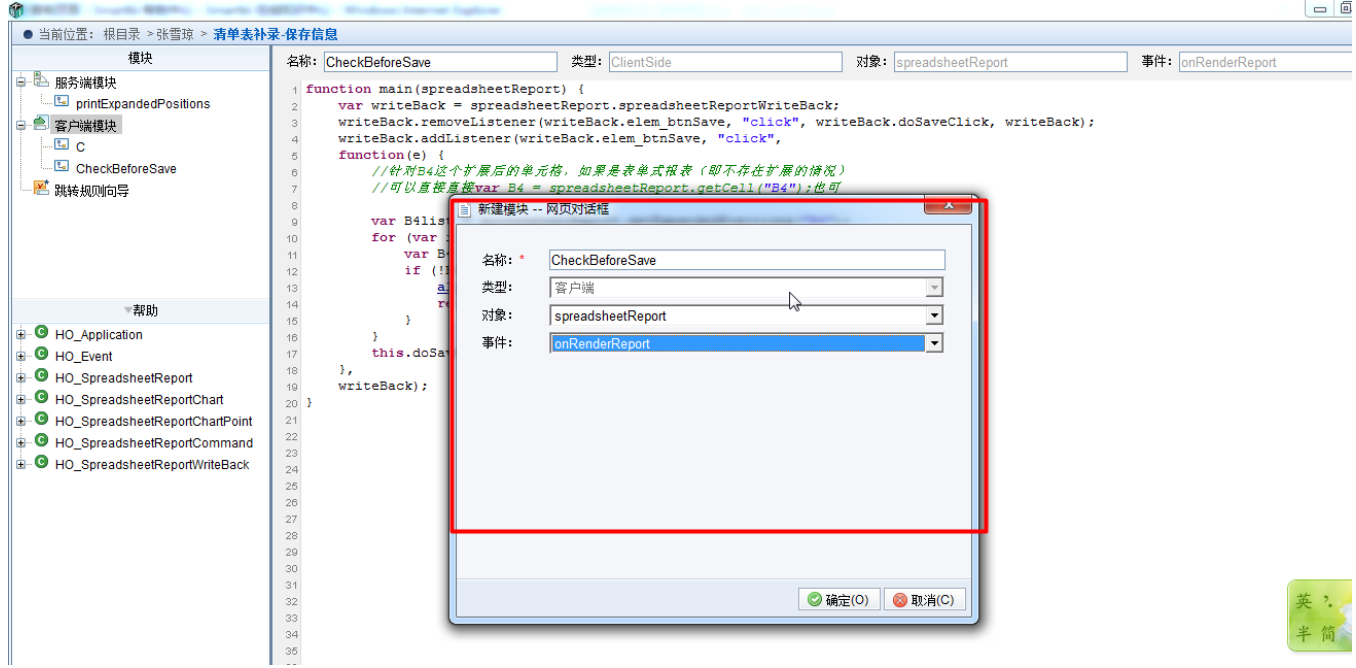

#### 宏类型

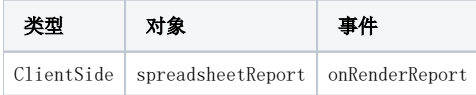

### 宏代码

```
function main(spreadsheetReport) {
var writeBack = spreadsheetReport.spreadsheetReportWriteBack;
writeBack.removeListener(writeBack.elem btnSave, "click", writeBack.doSaveClick, writeBack);
writeBack.addListener(writeBack.elem_btnSave, "click",
function(e) {
//B4
//var B4 = spreadsheetReport.getCell("B4");
var B4list = spreadsheetReport.getExpandedPositions("B4");
for (var i = 0; i < B4list.length; i++) {
var B4 = spreadsheetReport.getCell(B4list[i]);
if (!B4.innerText) {
alert("");
return;
}
}
this.doSaveClick(e);
},
writeBack);
}
```
5、在报表宏界面新建服务端模块。在弹出的新建模块对话框中,输入名称"printExpandedPositions",选择对象为spreadSheetReport、事件为onBefore0 utput、并把下面宏代码复制到代码编辑区域。

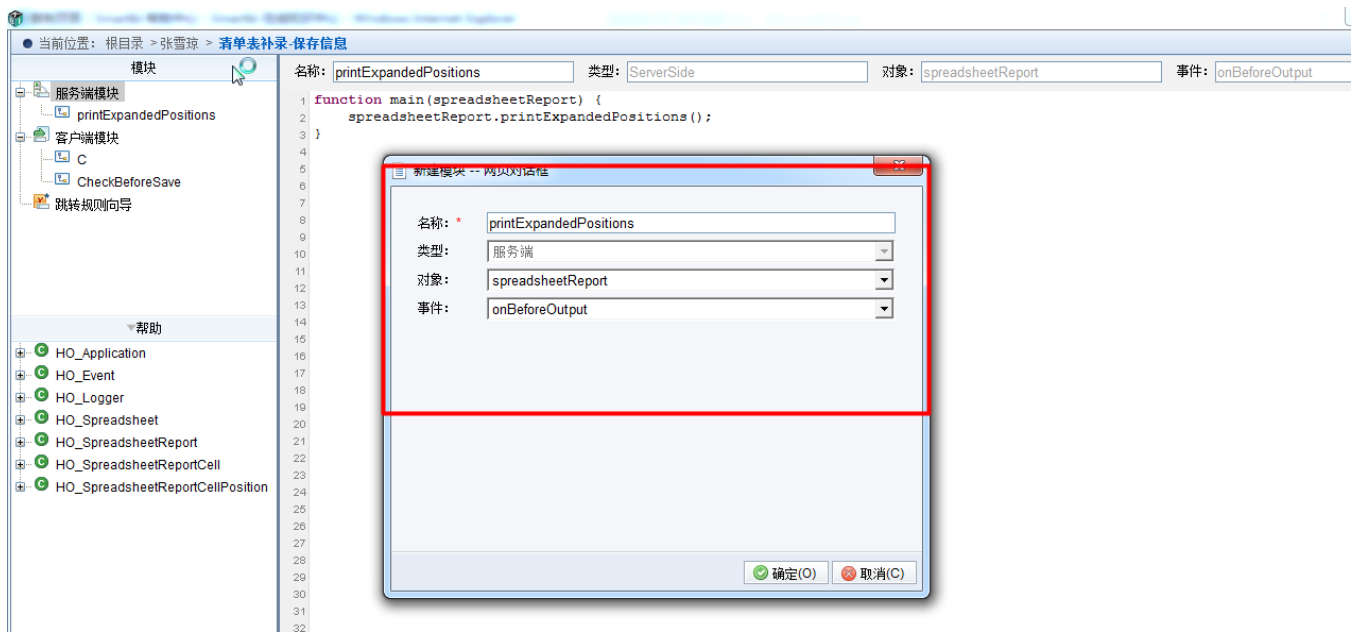

#### 宏类型

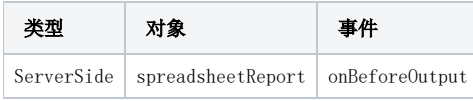

# 宏代码

```
function main(spreadsheetReport) {
    spreadsheetReport.printExpandedPositions();
}
```